## **Income and Expenses Loans Lifecycle Management**

#### How the screen works

All detail screens of a financial instrument in the swim lane "Lifecycle Management" are structured according to the same pattern:

- By selecting a subpage in the red marked area on the left, corresponding additional individual information of the financial instrument is displayed.
   The circled number indicates how much corresponding information is available.
- The main information is always displayed in the blue-marked middle area of the screen.
- To edit the financial instrument, e.g. to enter a change in the instalment for a loan, the respective business event must be selected in the green marked area on the right of the list. A data entry window will then open at the same place to enter all the data required for the business transaction.

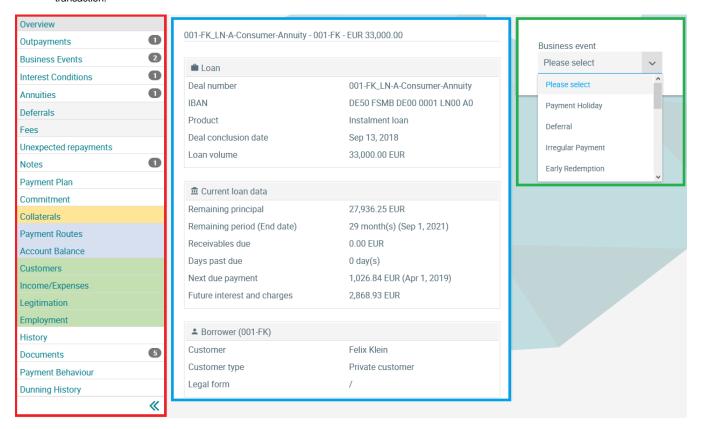

### Income/Expenses

In the Income/Expenses screen, all household data known to the customer, income as well as expenses, are displayed.

In case of a loan, the main borrower is displayed first, and the household data of co-applicants, guarantors or other participants is also displayed in further tabs.

© Jabatix S.A. 1 | 2

# **Income and Expenses Loans Lifecycle Management**

### 500-MO\_ACC-A - 500-MO - EUR 10.00

| Personal information                                                                            |       |                |
|-------------------------------------------------------------------------------------------------|-------|----------------|
| → Income                                                                                        |       |                |
| Income type                                                                                     | Term  | Amount         |
| OutgoIncomeType(super=MultiTenantType(super=OTHER INC, businessEntity=null), assetLiability=A)  |       | + 200.00 EUF   |
| OutgoIncomeType(super=MultiTenantType(super=RET PENS, businessEntity=null), assetLiability=A)   |       | + 1,800.00 EUF |
| OutgoIncomeType(super=MultiTenantType(super=NET EARN, businessEntity=null), assetLiability=A)   |       | + 500.00 EUF   |
| OutgoIncomeType(super=MultiTenantType(super=CAP YIELDS, businessEntity=null), assetLiability=A) |       | + 150.00 EUF   |
| OutgoIncomeType(super=MultiTenantType(super=NET EARN, businessEntity=null), assetLiability=A)   |       | + 650.00 EUF   |
| Funnance                                                                                        |       |                |
| ← Expenses  Expense type                                                                        | Term  | Amoun          |
| OutgoIncomeType(super=MultiTenantType(super=MAINT OBLI, businessEntity=null), assetLiability=L) | 13111 | - 700.00 EUF   |
| OutgoIncomeType(super=MultiTenantType(super=BU SOC SAV, businessEntity=null), assetLiability=L) |       | - 280.00 EUF   |

© Jabatix S.A. 2 | 2